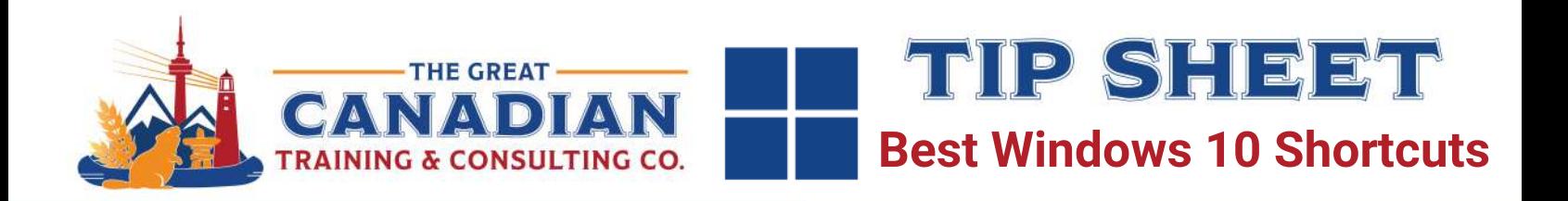

In a professional Windows 10 environment, optimize your workflow with OneDrive for secure file storage and collaboration. The Task View and virtual desktops enhance multitasking, while Snipping Tool facilitates easy screenshot annotation. Efficiently locate items using Windows Search and customize your desktop with Snap Assist and Taskbar shortcuts. Mastering Windows 10 keyboard shortcuts, such as those in File Explorer and for multitasking, boosts navigation. Maintain a quick-access reference guide on your desktop to streamline your use of Windows 10, maximizing productivity in your professional computing experience.

# **General Shortcuts**

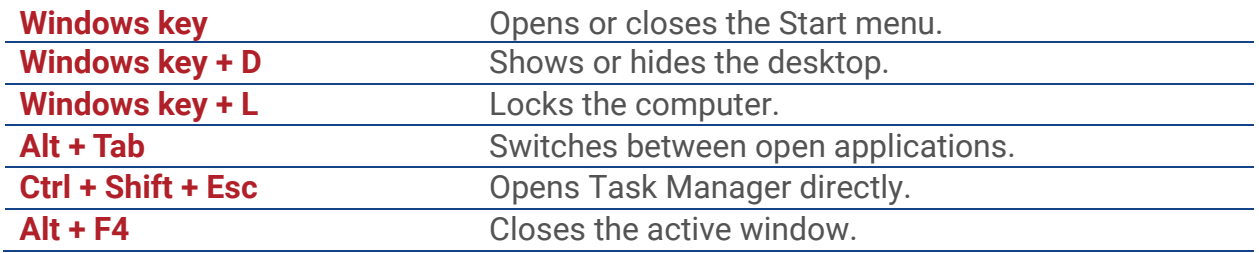

### **File Explorer Shortcuts**

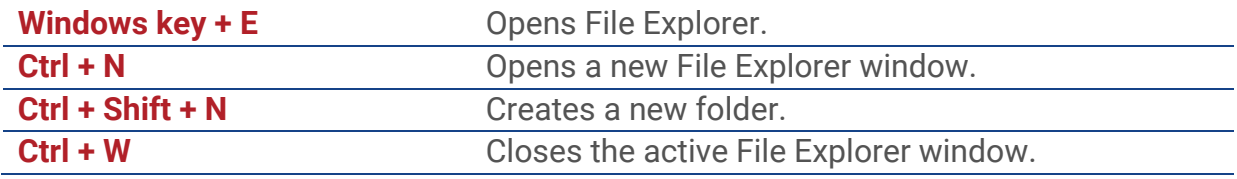

### **Virtual Desktop Shortcuts**

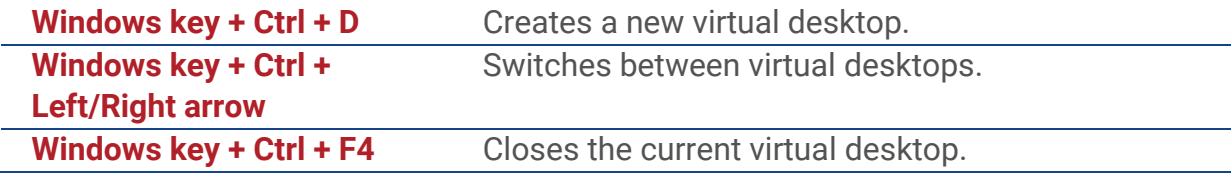

### **Taskbar Shortcuts**

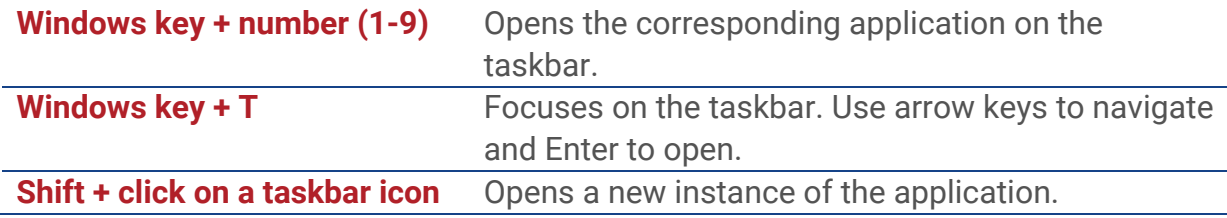

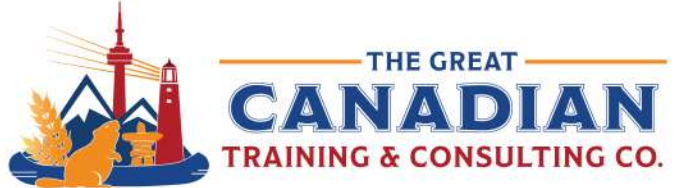

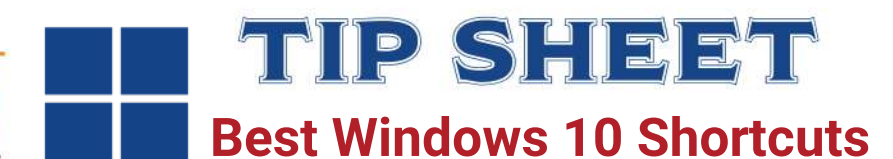

## **System Shortcuts**

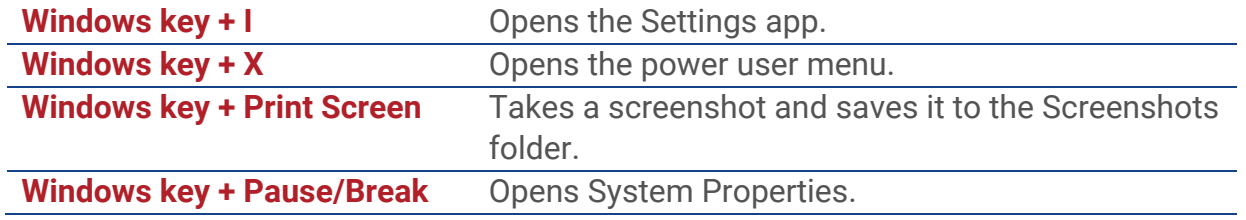

## **Text Editing Shortcuts**

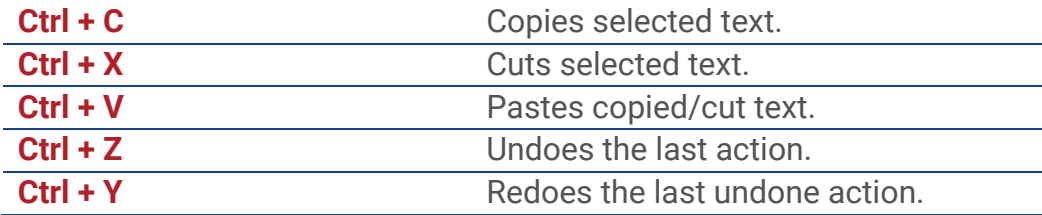

#### **Task View Shortcuts**

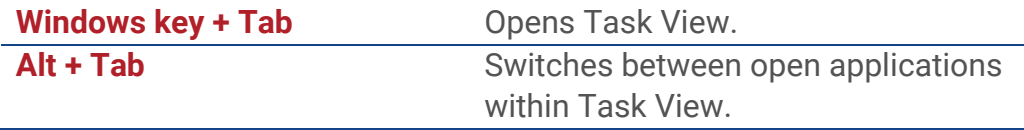

**If you want a comprehensive Windows 10 course:** Check out our [Windows 10 Complete](https://greatcanadiantraining.ca/course/microsoft-windows-10-complete)  [Course](https://greatcanadiantraining.ca/course/microsoft-windows-10-complete)

[Contact us](https://greatcanadiantraining.ca/contact-us) today to learn about your training options.